## バージョンアップのしかた

#### ● 年度更新版地図SDHC メモリーカードは、ロックしないでください。 CN-LS710D█ CN-LS810D CN-Z500D CN-S300D/WD CN-S310D/WD **1** 車のエンジンを切る **1 モニターを開く**<br>| ① <u>[TILT</u>]を押す **2** ナビゲーションユニットのパネルを取り外す ● 図の部分( )を親指の腹で  $\frac{1}{1+7}$ しっかりと押さえながら、矢印 **(2) DISPLAY-OPEN**  $\sqrt{2}$ の方向にスライドさせる。 をタッチする ■ 取り外しにくいときは **2** 地図SDHCメモリーカードを取り出す ● 手指の脂や汗を取り除いてください。 ● すべり止め付きの手袋をご使用ください。 **3** 地図SDHCメモリーカードを取り出す 押す 中央部を押す **3** 年度更新版地図SDHCメモリーカードを 挿入する ● カチッと音がするまで差し込んでください。 ラベル面を上に **4** 年度更新版地図SDHCメモリーカードを 挿入する ● カチッと音がするまで差し込んでください。 角がカットされた側を右に 角がカットされた側 ● ナビゲーションが再起動します。 を右に オープニング画面表示後に再び再起動し、 バージョンアップが完了します。 ラベル面を上に **4** TILT を押す **5** ナビゲーションユニットのパネルを取り付ける ● 干ニターが閉まります。 **6 車のエンジンをかける**<br>● ナビゲーションが起動し、バージョンアップ が完了します。 お知らせ ● 正常に動作しない場合は、お買い上げの販売店にご相談ください。

### バージョンを確認する

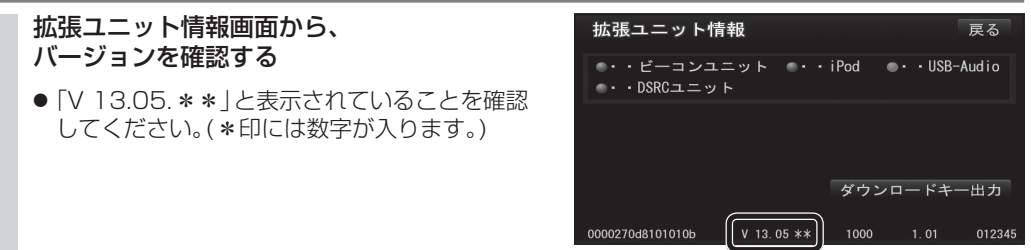

# DSRC車載器と接続する マント 取り付け・配線を確認する ● 接続する機器の説明書も、よくお読みください。 ● 推奨品以外はご使用になれない場合があります ので、お買い上げの販売店にご相談ください。 CN-S300D/WD ナビゲーションユニット(後面)

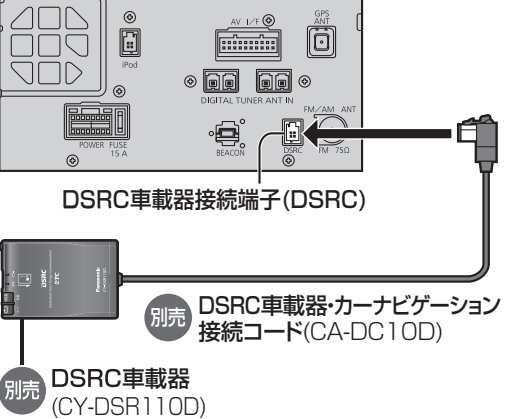

## CN-Z500D

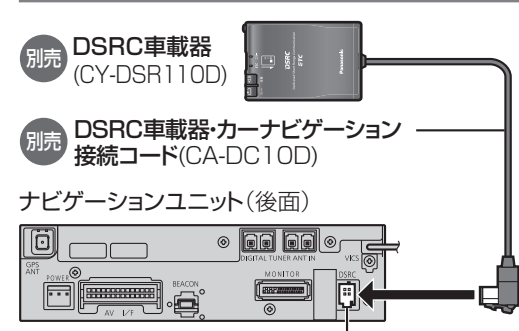

### DSRC車載器接続端子(DSRC)

### お知らせ

- DSRC車載器をナビゲーションに接続すると、 DSRC車載器側の機能が一部制限されます。 ・DSRC車載器の一部のボタンは操作できません。 ● ・DSRC車載器からの音声案内は行いません。
- ナビゲーションから音声または画面表示で案内 されます。ただし、下記のようなときは、DSRC 車載器から音声案内されます。
- ・●ETCカードを入れたままエンジンをかけた (ACCをONにした)とき
- ・●ETCカードを入れたままエンジンを切った (ACCをOFFにした)とき

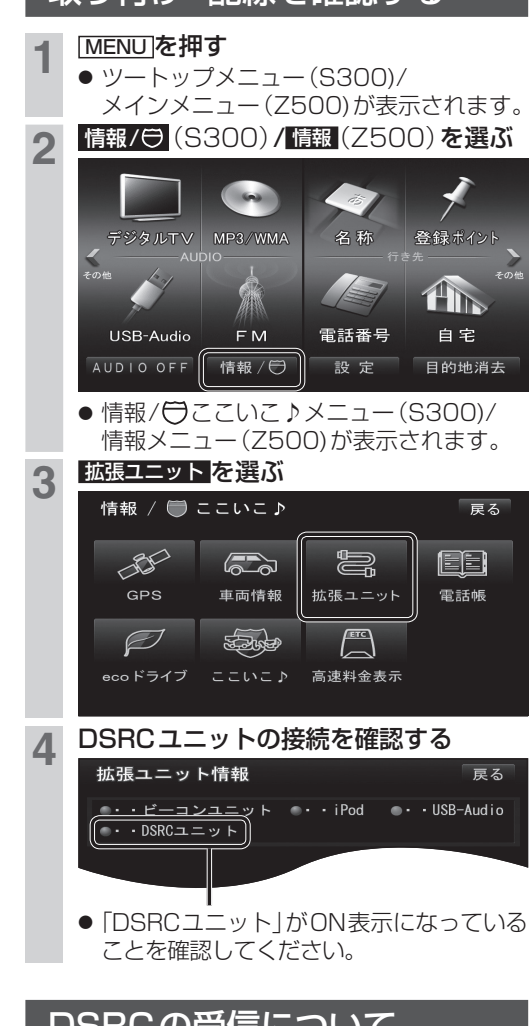

### **ロSKUの安信についく**

下記のような状況では、受信できない場合や、誤っ て受信してしまう場合があります。

- 大型車と並走
- 高速高架道路の下(高速高架下の一般道を走行 している場合に、高速道路のDSRCを受信して しまう場合があります。)
- 雪などの悪天候
- フロントガラスの汚れ

### お知らせ

● 赤外線反射ガラスまたは電波不透過ガラス装着 車両では、DSRCの受信ができないことがあり ます。取り付けの際は販売店にご相談ください。